## **User photo**

From the [Edit user profile](https://docs.medisign.com/manual/user/edit-profile) screen click on the photo to insert a new or modify the existing one.

The available tools are:

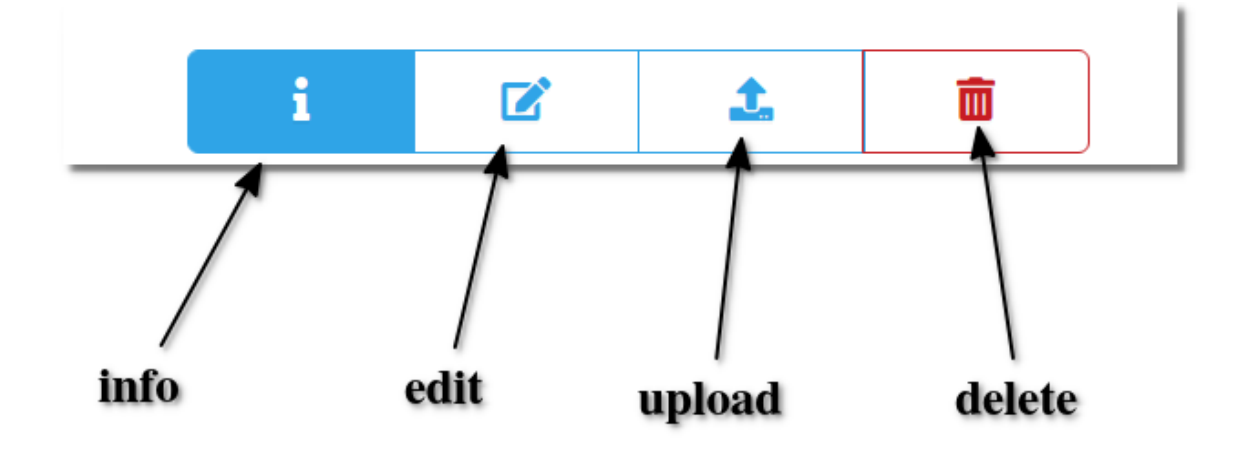

Uploading a photo you will be asked to crop it (must be square):

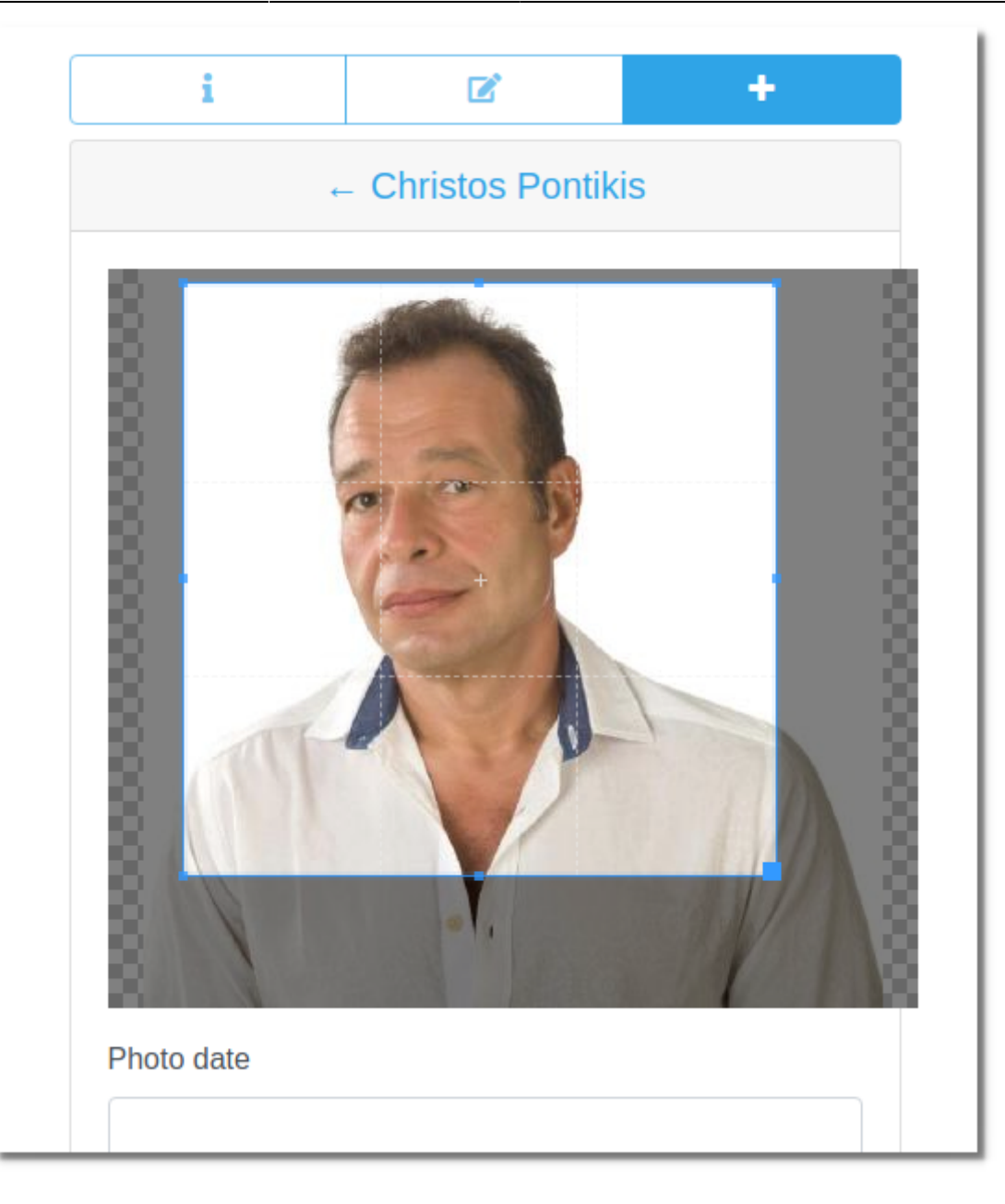

You can upload more than one photo.

From: <https://docs.medisign.com/>- **docs.medisign.com**

Permanent link: **<https://docs.medisign.com/manual/user-photo>**

Last update: **2021/08/13 07:11**

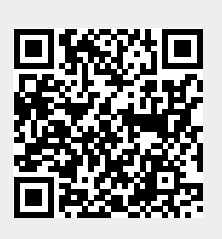